# **Le shell Linux**

# **I. FACILITES D'UTILISATION DU SHELL**

#### **a. Historique des commandes**

L'historique des commandes est accessible à l'aide des flèches du clavier  $\bigwedge$  et  $\bigvee$ . La commande history liste l'historique.

### **b. Compléter une commande**

Lorsqu'on tape un début de commande et que l'on appui sur la touche Tab, le shell complète automatiquement la commande. Par exemple :

- Ø pour accéder au répertoire /home, cela demande uniquement 4 caractères 'c','d',' ',/','h', <Tab> et l'interpréteur affiche cd /home
- Ø pour lancer la commande history il suffit de 3 touches : 'h','i',<tab>

Dans le cas où il existe plusieurs propositions, un second appui sur  $\langle$ tab> liste les possibilités : 'h' , <tab> puis à ouveau <tab> donne

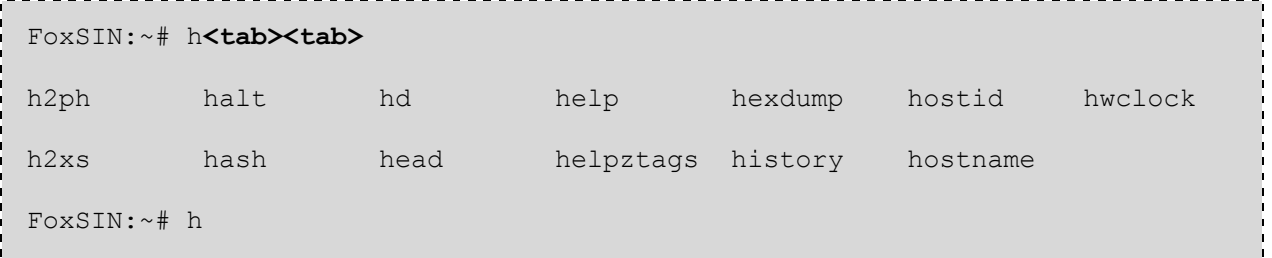

Etape N°1 : Expérimentez

# **II.LE SYSTEME DE FICHIERS DE LINUX**

Sous linux un fichier peut être de trois types :

- 1. fichier normal (textes, tableaux, exécutables)
- 2. un répertoire
- 3. un fichier special comme

Il n'existe pas de système d'extension comme sous windows permettant de différencier un fichier texte (.txt), un exécutable (.exe) etc.

**Scenari GIT Commandes Linux Page 1 sur 6** 

Etape N°2 : La commande file permet de connaître le type d'un fichier. Créez des fichiers et essayez cette commande :

Etape N°3 : Essayez et observez les lignes ci-dessus.

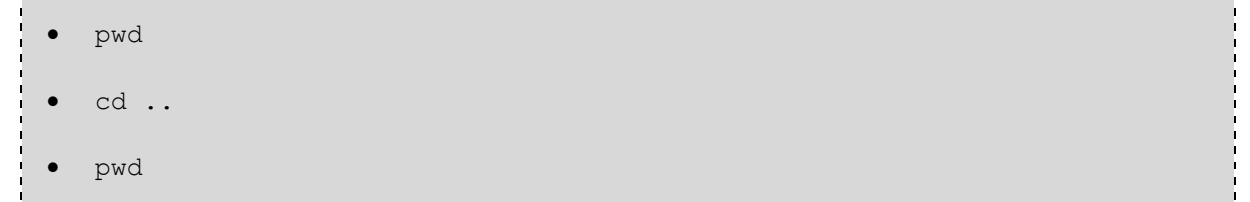

Etape N°4 : Allez dans le dossier précédent avec la commande cd puis testez ces commandes

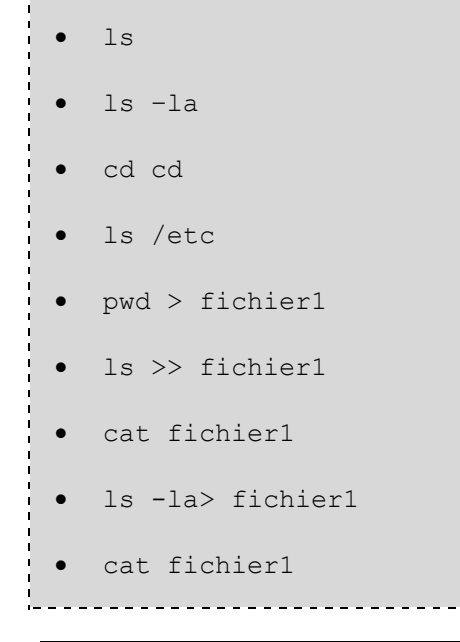

# **III. QUELQUES COMMANDES DE BASE**

Etape N°5 : Donnez les significations des commandes ci-dessus en remplissant ce tableau :

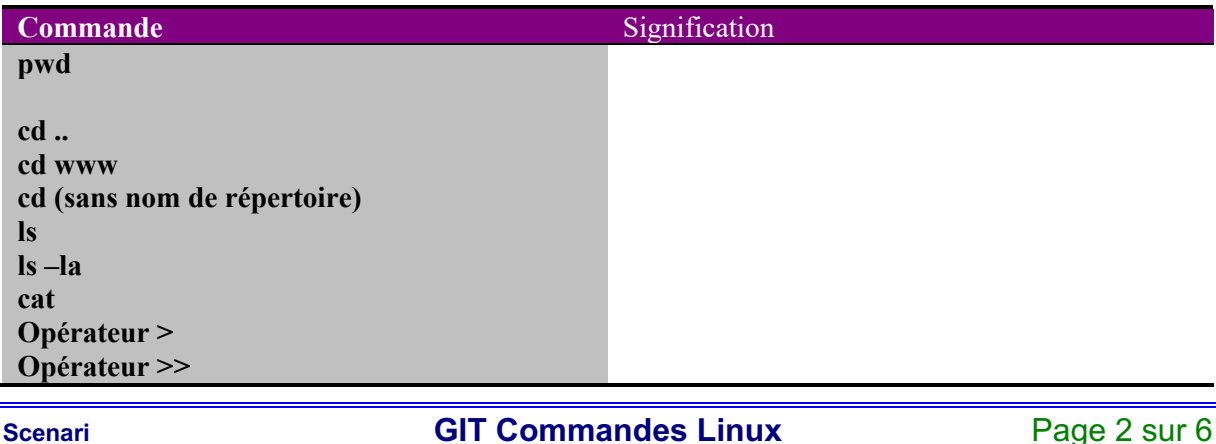

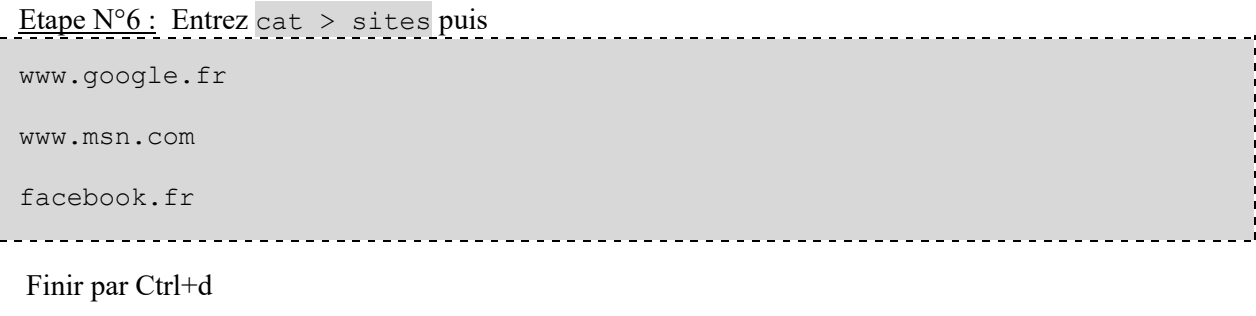

Ensuite : cat sites

Etape N°7 : Entrez cat >> sites, mettez des nouvelles lignes, fermez puis visualisez avec cat

Etape N°8 : Entrez Entrez nano sites mettez des nouvelles lignes puis fermez avec CTRL+X

# **IV. LA COMMANDE ECHO**

La commande echo affiche une ligne de texte.

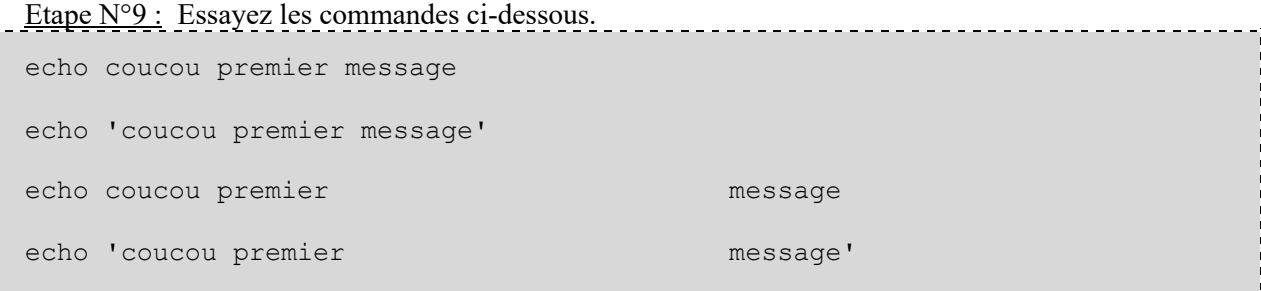

En conclure sur l'action de guillemet simple « ' »

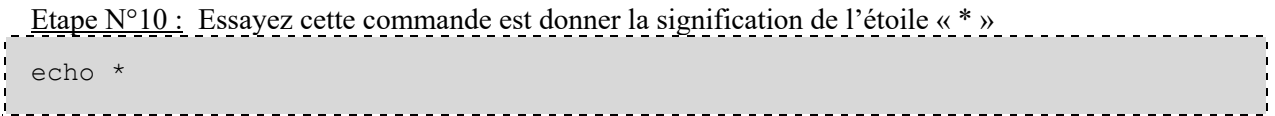

Etape N°11 : Affichez « Les fichiers présents dans le répertoire sont » suivi de la liste des fichiers Etape N°12 : En utilisant la redirection '>' écrire dans le fichier Accueil « Bonjour ». Vérifiez. Etape N°13 : Ajoutez « Welcome» à la fin du fichier accueil

## *1. Raccourcis répertoires*

- ~ désigne le répertoire de l'utilisateur courant
- .. désigne le répertoire parent, celui se trouvant « au dessus »

• . désigne le répertoire courant

Par exemple, si vous êtes l'utilisateur toto et que vous être dans /home/toto/ TP\_SIN/part2:

- $\bullet$  ~ représente /home/toto
- .. est /home/toto/TP\_SIN
- . est le répertoire /home/toto/ TP\_SIN/part2

## *2. Exercices*

Etape N°14 : Navigez dans votre arborescence.

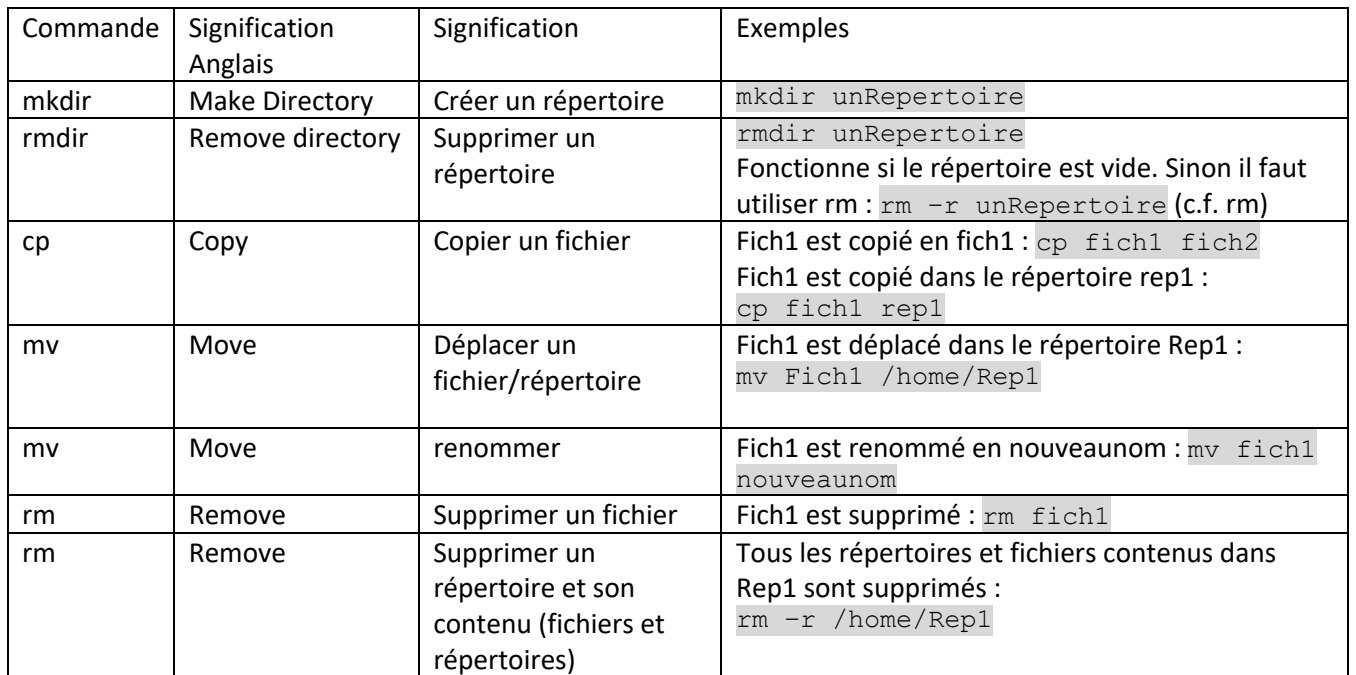

## *3. Gestion des répertoires et des fichiers*

Donnez les commandes qui vous permettront d'effectuer les étapes suivantes :

*Etape N°15 :* A l'aide de cat, créez un fichier message dans lequel vous mettrez la liste des fichiers et répertoires de /etc

*Etape N°16 :* Créez un répertoire *essai1*

Etape N°17 : Copiez le fichier *message* dans ce répertoire cp essai1/message essai1/message1

*Etape N°18 :* Faites une copie de ce fichier appelée *message1*

*Etape N°19 :* Renommez *message1* en *message2*

Etape N°20 : Créez un répertoire *essai2* dans *essai1* et déplacez *message2* dans celui-ci

Etape N°21 : Essayez de détruire le répertoire *essai1* Que ce passe-t-il ? Donnez la commande qui permet de détruire de façon récursive ce répertoire.

## *4. Gestion des fichiers*

### **a. Recherche d'un fichier**

La commande find permet la recherche d'un fichier dont l'une des options les plus courante est – name nomFichier.

### **b. Recherche dans un fichier**

La commande grep permet la recherche d'une chaîne de caractères dans un fichier. Etape N°22 : Créez un fichier *index.html* y ajouter deux lignes <b> et <html>. Idem avec *index-2.html*

Etape N°23 : Recherchez dans le premier fichier, la chaîne de caractères « html ».

Etape N°24 : Recherchez dans tous les fichiers, la chaîne de caractères « html ».

Il existe de nombreuses options pour grep, deux options sont particulièrement utilisées, -n affichera le numéro des lignes contenant le texte et -l qui n'affiche uniquement que les noms des fichiers.

Etape N°25 : Reprendre la question précédente mais n'afficher que les noms des fichiers.

### **c. Affichage des premières ou dernières lignes d'un fichier**

La commande head affiche les premières lignes d'un fichier, tandis que tail affiche les dernières lignes d'un fichier.

L'option « -n*x* » permet d'afficher *x* lignes.

Etape N°26 : Créez un fichier *TailEtHead* contenant 13 lignes Etape N°27 : Utilisez tail et head sans paramètre, combien de lignes sont affichées ? Etape N°28 : N'affichez que les 4 premières et dernières lignes.

L'utilisation de ces commandes est fréquence avec des fichiers de logs.

**Scenari GIT Commandes Linux** Page 5 sur 6

Dans le fichier /var/log/messages est inscrit la plupart des événements du système.

Etape N°29 : Comptez le nombre de ligne Etape N°30 : Affichez les derniers événements

### *5. Touch*

*Etape N°31 :* Que permet de faire la commande *touch ?*

### *6. Nano*

Etape N°32 : Créez un fichier. Etape N°33 : Avec la commande nano editez ce fichier, ajoutez des lignes.Quelles sont les commandes pour sortir ?

### *7. Vi*

*Etape N°34 :* Recherchez sur internet les commandes de l'éditeur de texte *vi. Etape N°35 :* Recommencez les manipulations précédentes mais cette fois-ci avec *vi*